極点図TXT2のステップ間隔を変更する

PoleFigureStepChanger2ソフトウエア Ver.1.00

> 2020年12月08日 HelperTex Office

1.概要

極点図の測定では測定間隔が5degが一般的であったが、材料によっては他の間隔の測定も行われている。 間隔を変更するソフトウエアとして、PoleFigureStepChanegerをサポートしていて、 間隔2.5degを5deg,10deg変更を行っていた。

本ソフトウエアは、3degを5degや2degに変更を行えるようにしました。

1.1PoleFigureStepChanger

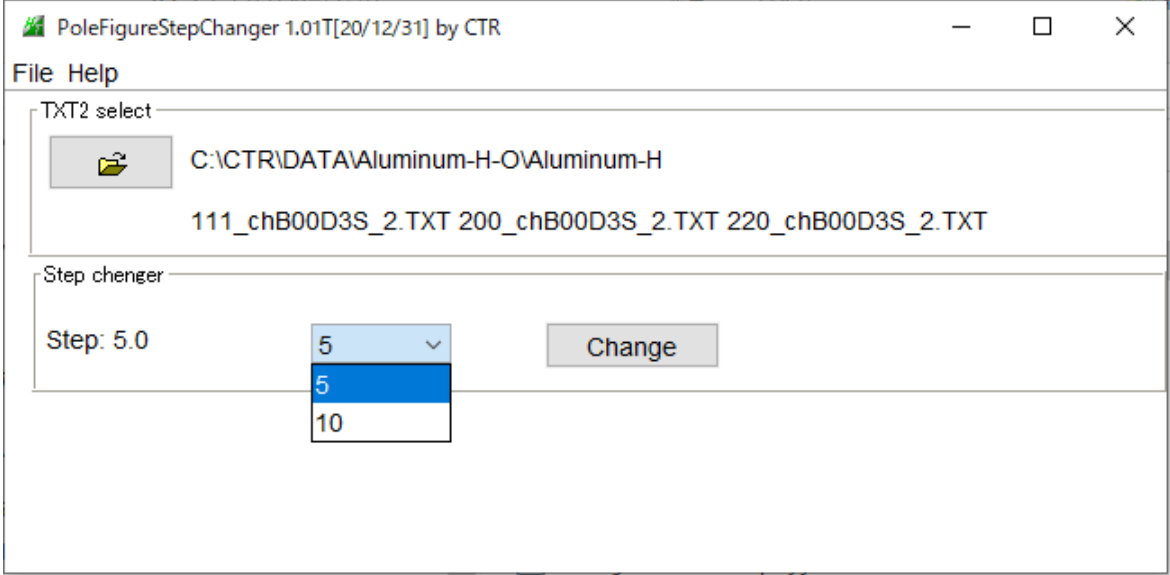

#### 1.2PoleFigureStepChanger2

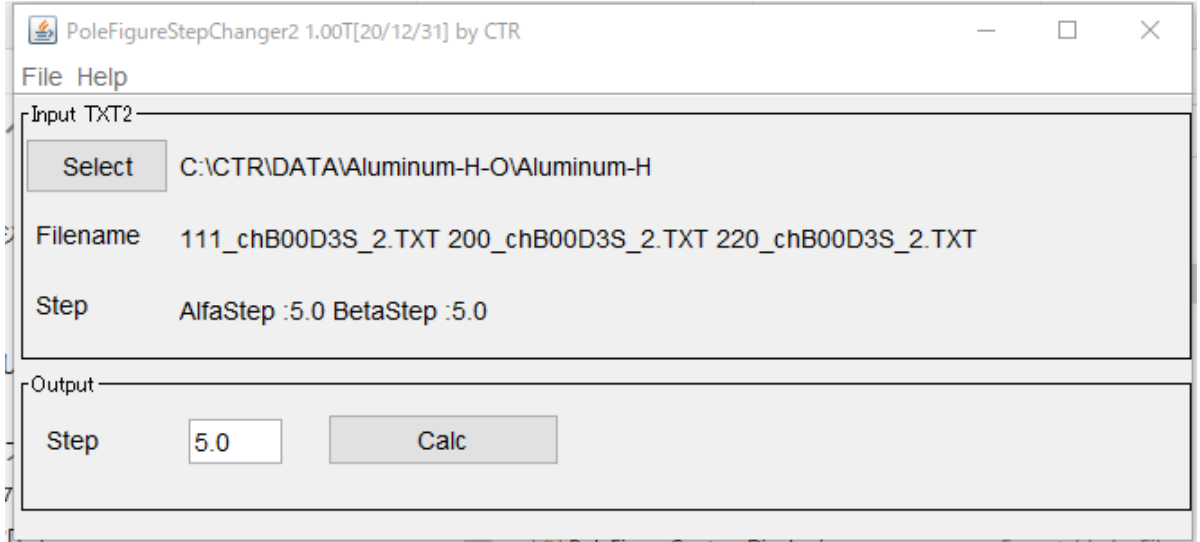

ステップ間隔が入力に変更されている。

2.動作

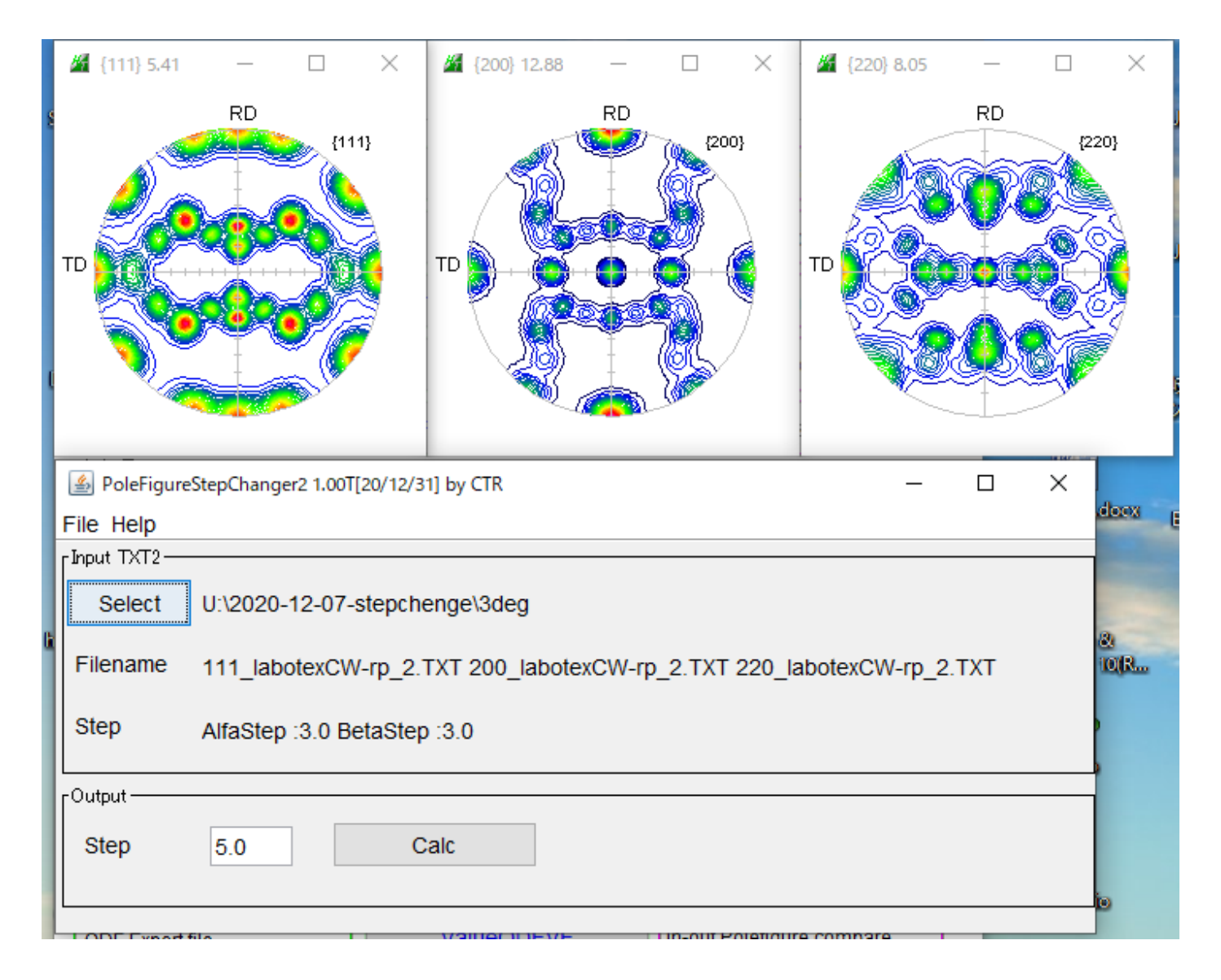

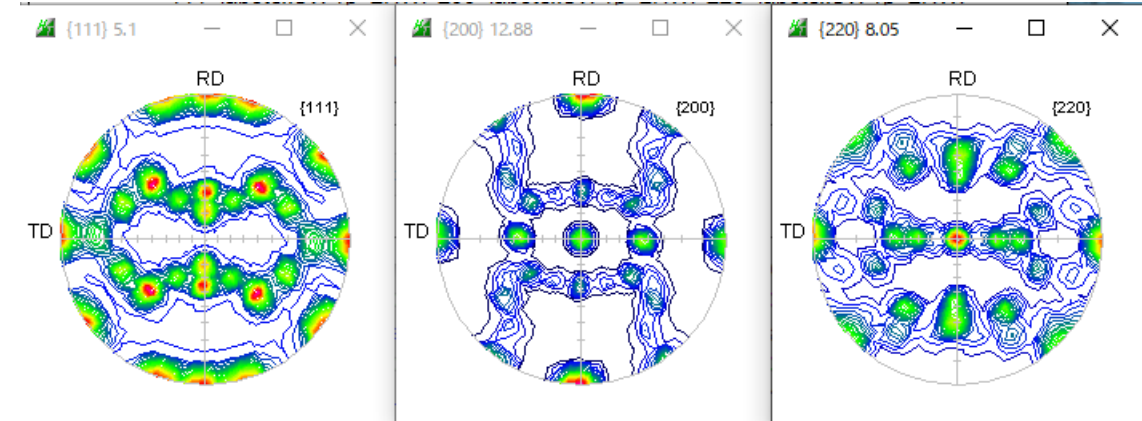

> 2020-12-07-stepchenge > 3deg > stepchange

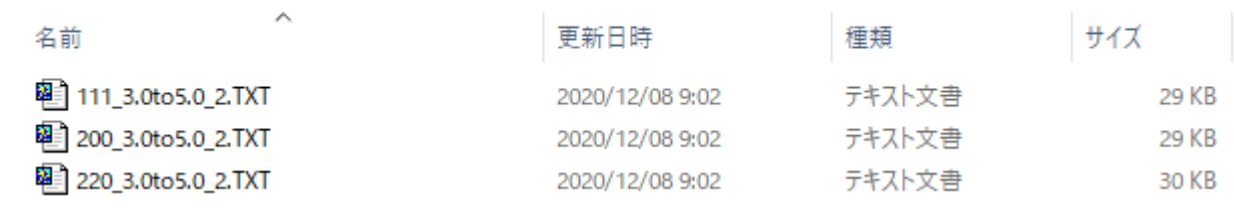

入力データホルダの stepchange ホルダにステップ間隔変更したファイルを作成する。

3.入力データ評価に用いるデータ

ODFPOleFigure2(1.5)でバックグランド除去、defocus 補正を行った TXT2 極点図を入力する。 本資料では、LaboTex で作成した TXT2 データを用いる

Step2.0deg

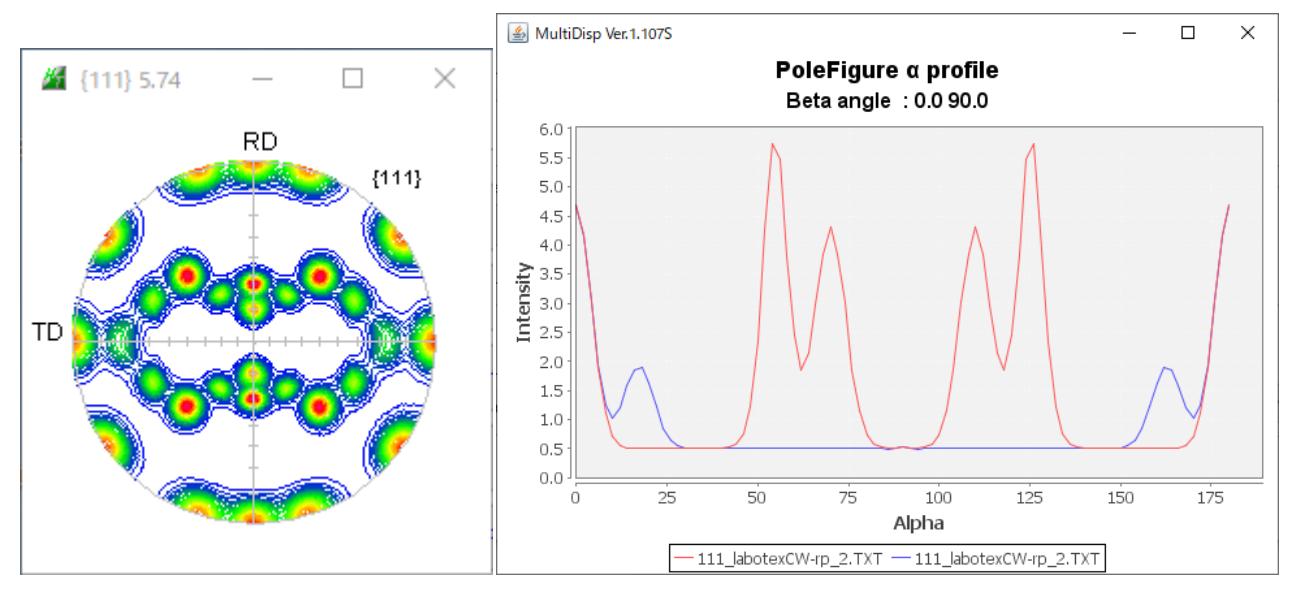

#### Step3.0deg

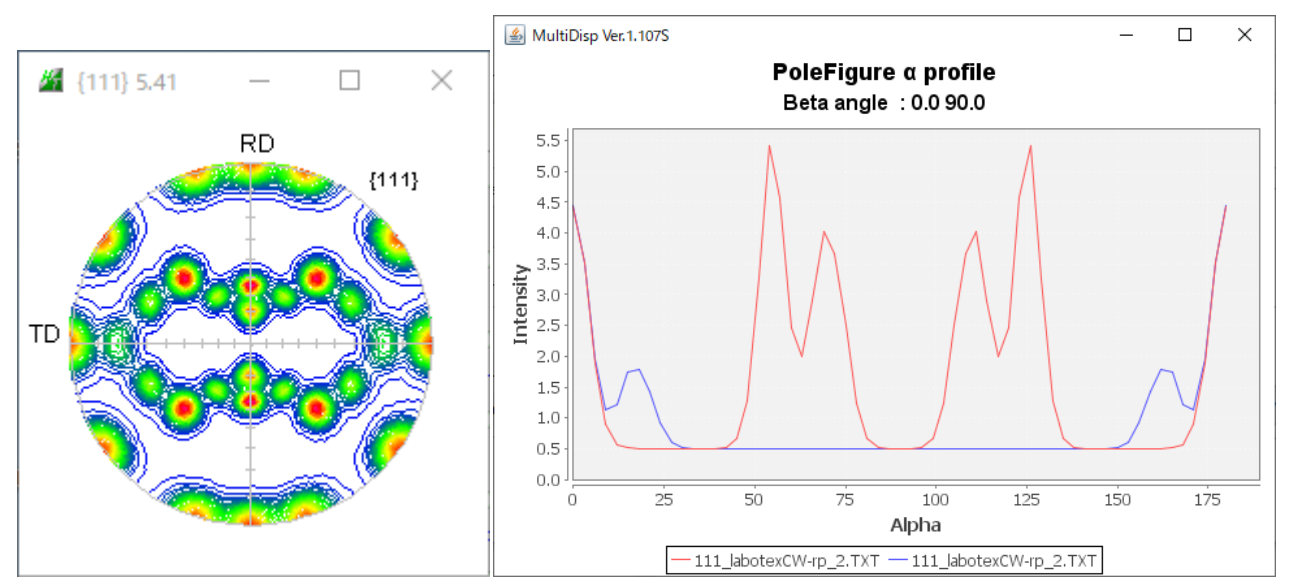

#### Step5.0deg

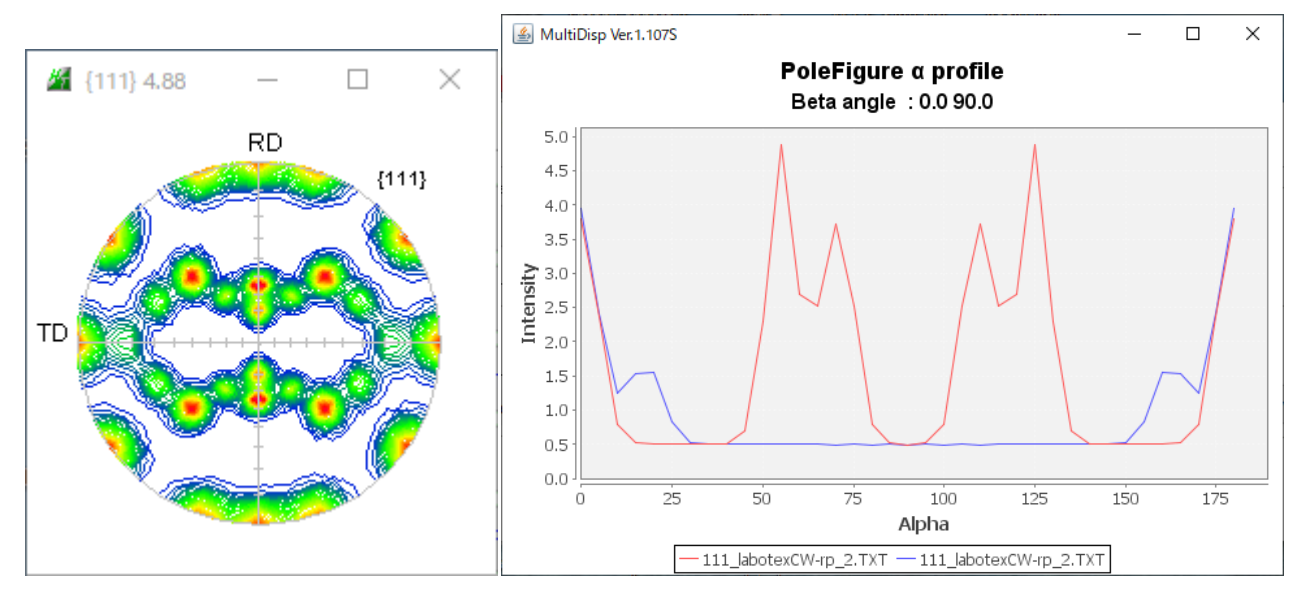

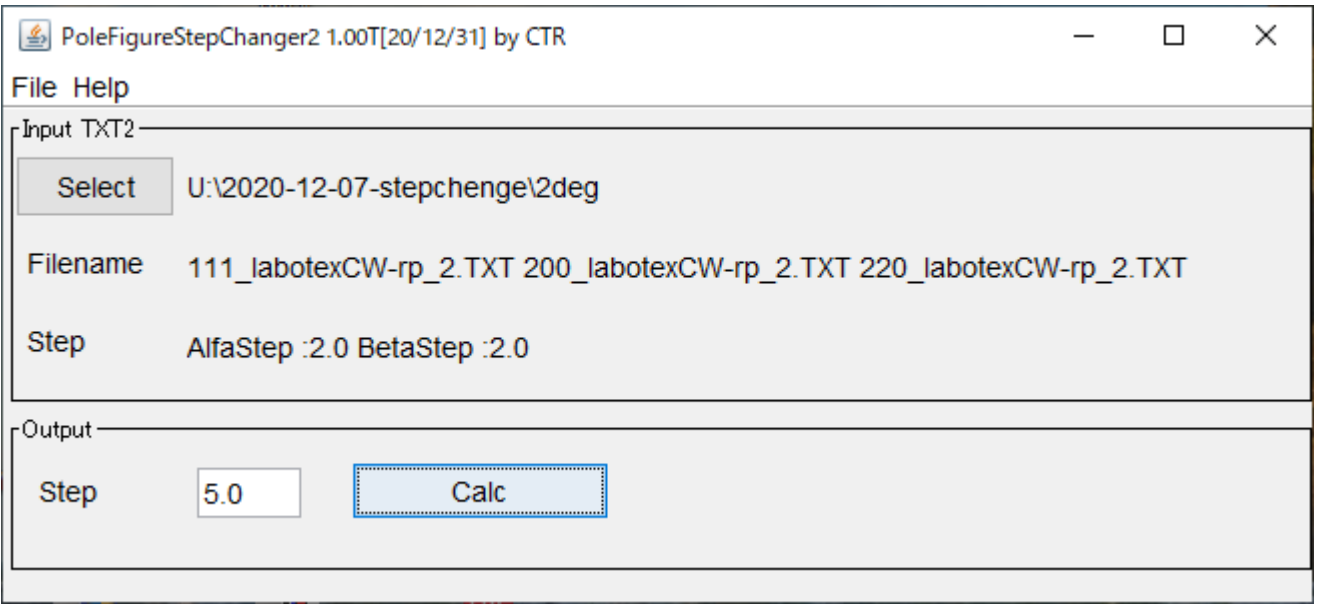

β=0のαプロファイル比較

# 赤:step2deg->5deg 青:step5deg

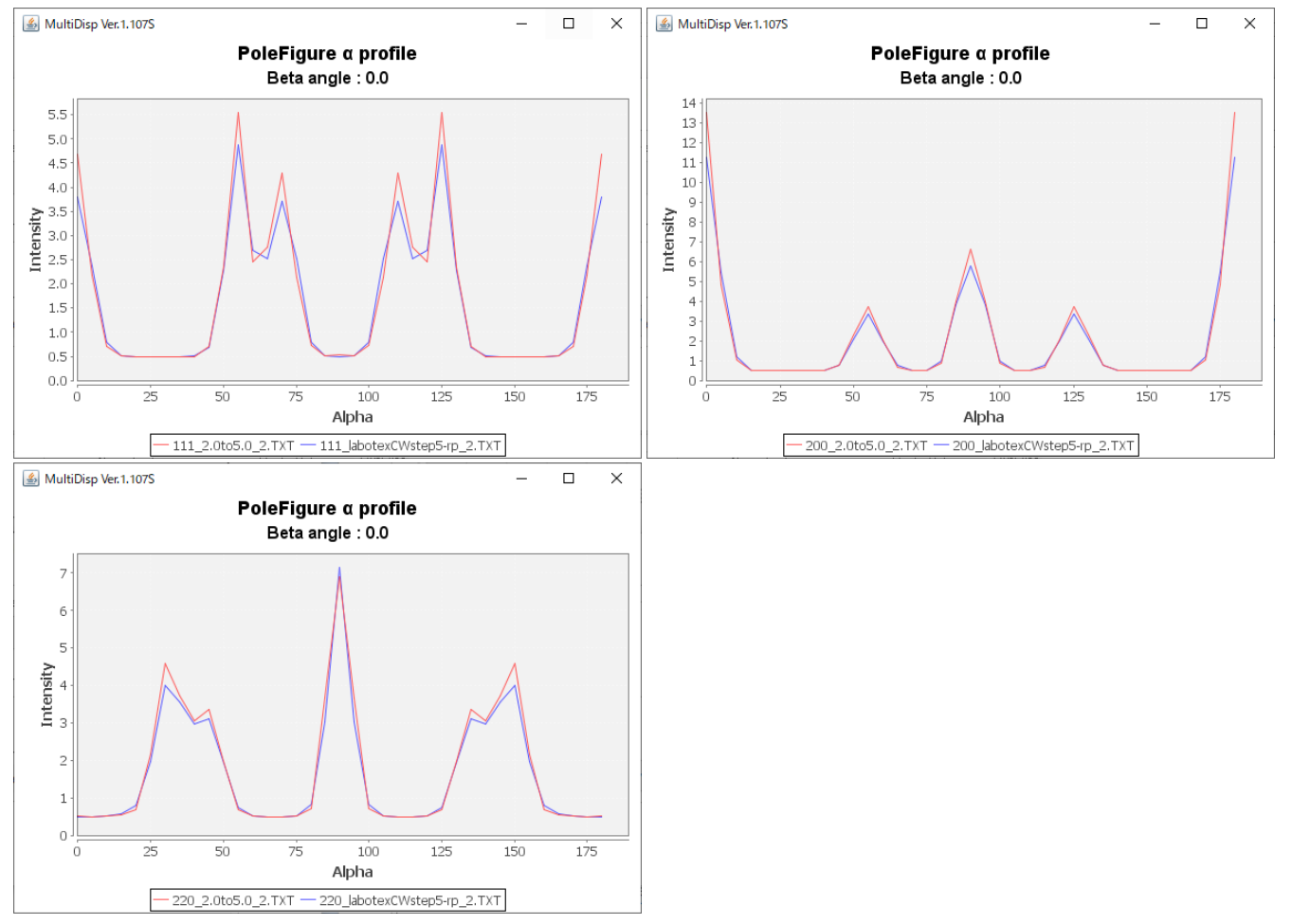

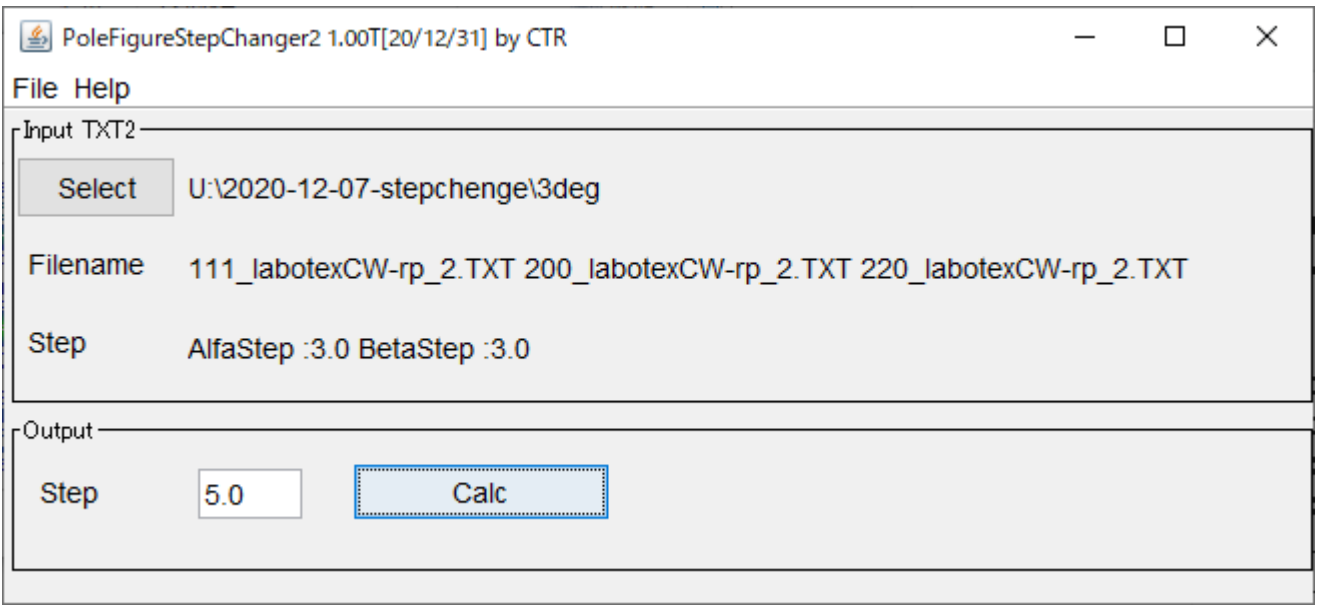

β=0のαプロファイル比較

# 赤:step3deg->5deg 青:step5deg

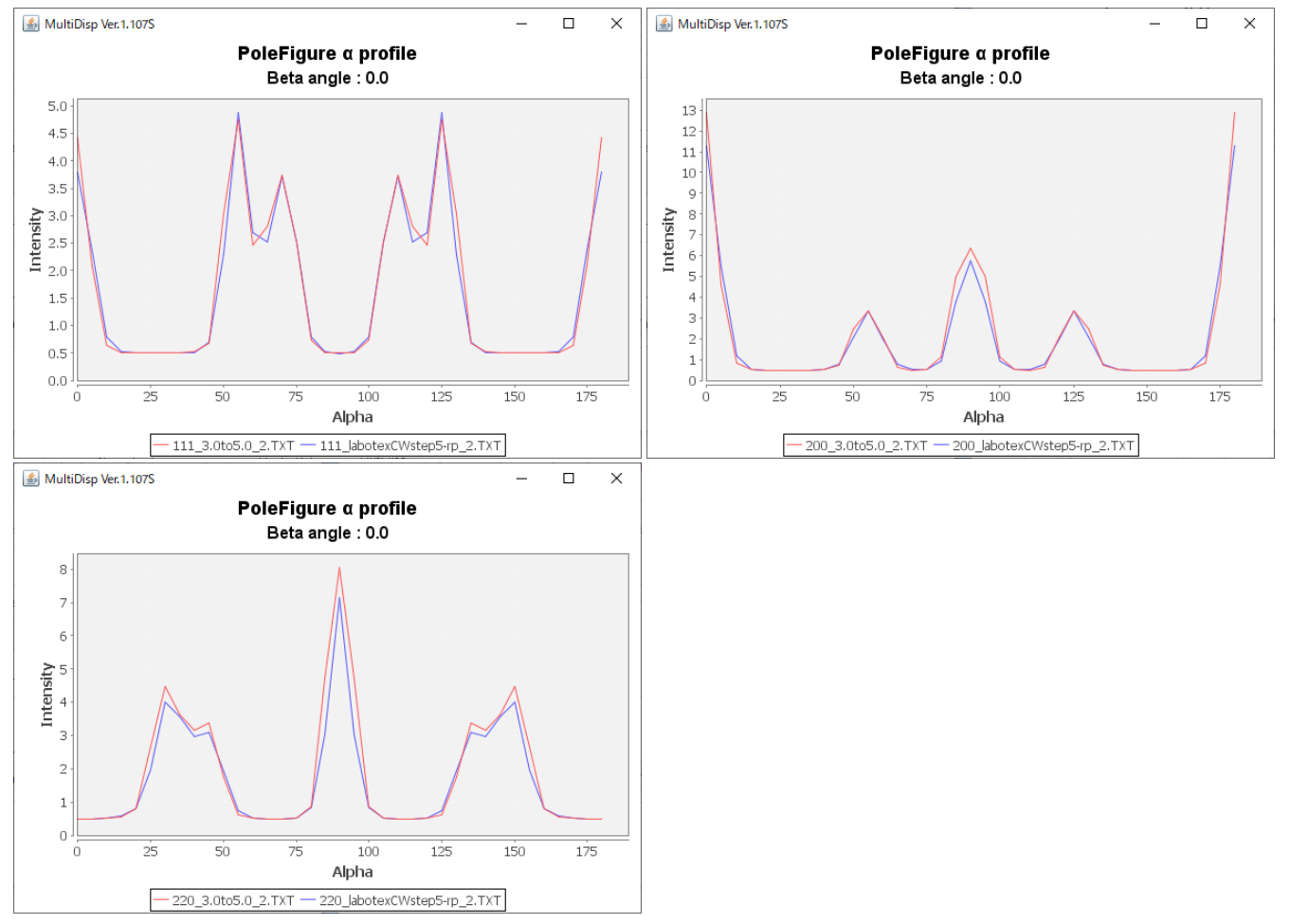

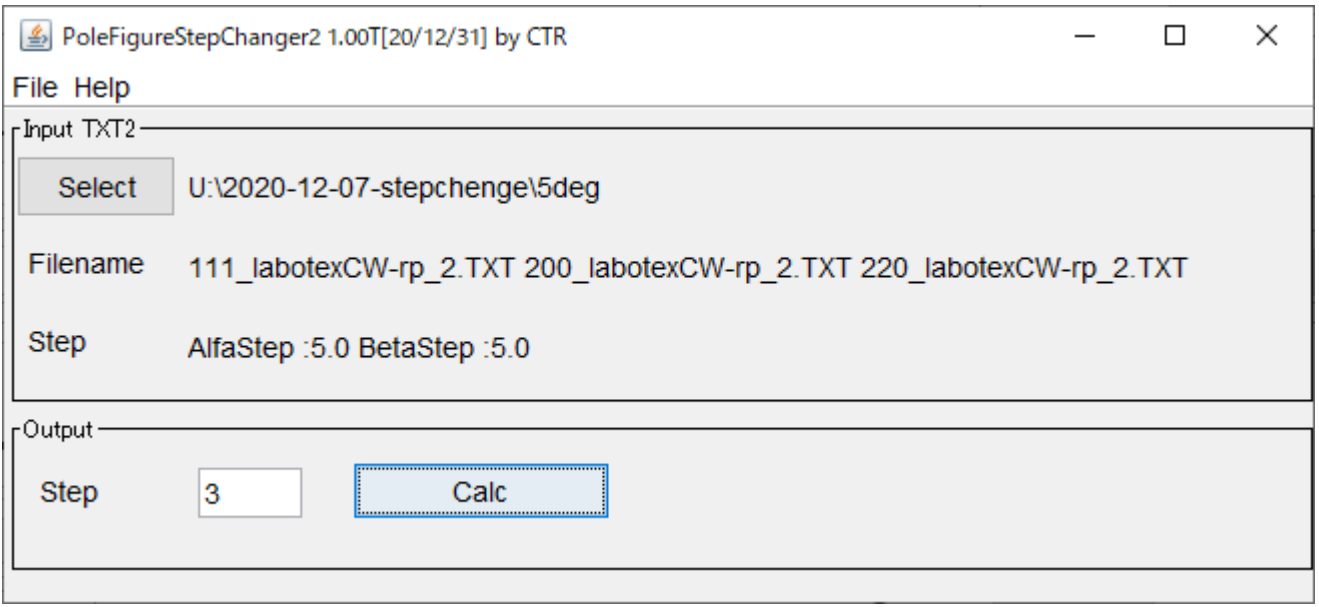

β=0のαプロファイル比較

# 赤:step5deg->3deg 青:step3deg

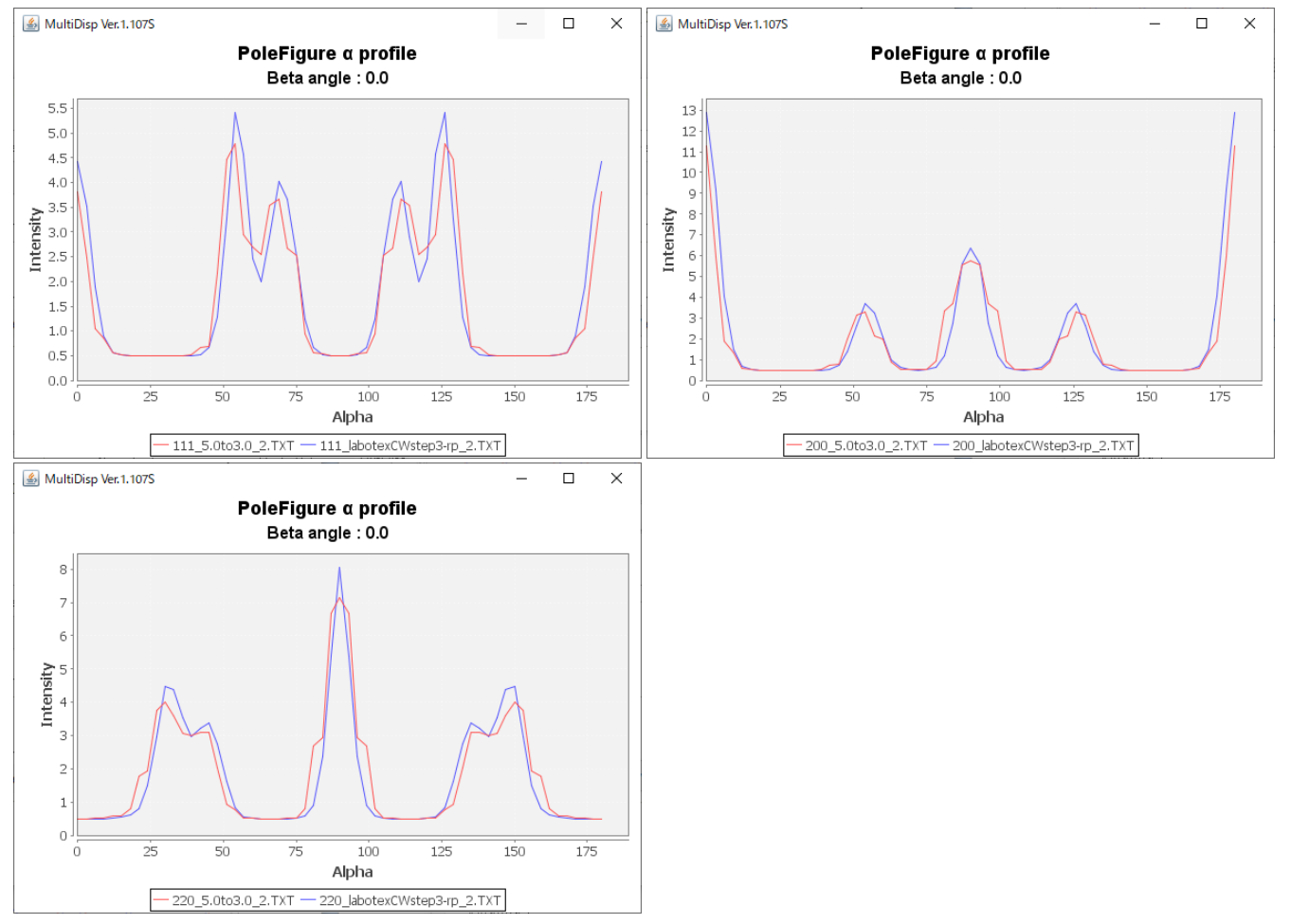